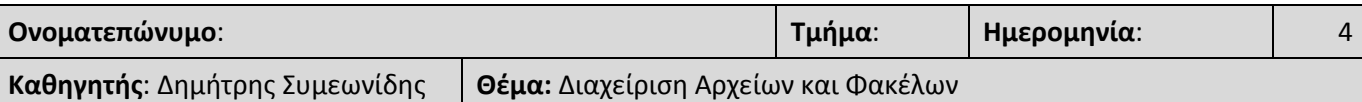

#### **Μ Ε Ρ Ο Σ Α'**

#### *Διαχείριση Αρχείων και Φακέλων*

- Ποιες είναι οι βασικές Περιφερειακές Μονάδες αποθήκευσης σε ένα ΓΠΕ
- Πως βλέπουμε τα περιεχόμενα ενός φακέλου με διάφορες προβολές
- Δημιουργία ενός φακέλου (New Folder)
- Αλλαγή ονόματος (rename) φακέλου ή αρχείου
- Διαγραφή (delete) φακέλου ή αρχείου
- Αντιγραφή (copy/paste) φακέλου ή αρχείου
- Μετακίνηση (cut/paste) φακέλου ή αρχείου
- Διαγραφή/ Αντιγραφή/ Μετακίνηση πολλών αρχείων ταυτόχρονα

#### **Μ Ε Ρ Ο Σ Β'**

# *Δραστηριότητα 1*

Εντοπίστε τις βασικές Περιφερειακές Μονάδες αποθήκευσης του Υπολογιστή σας. Σε ποίο γράμμα αντιστοιχεί η κάθε μία από αυτές;

# *Δραστηριότητα 2*

Δημιουργείστε στο USB Memory Stick σας την παρακάτω δομή:

(*αν δεν έχετε USB Memory Stick δημιουργήστε στην Επιφάνεια Εργασίας ένα φάκελο με όνομα USB*)

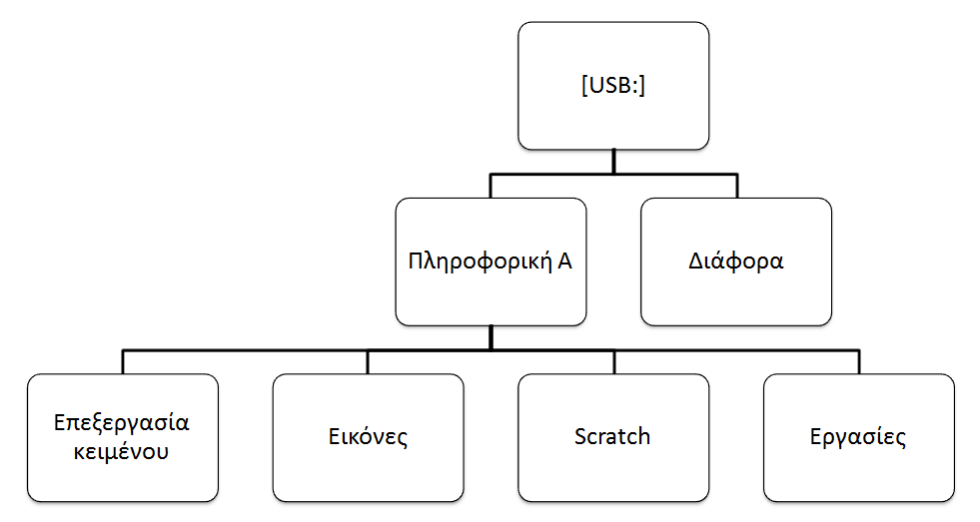

# *Δραστηριότητα 3*

- α) Αντιγράψτε τον φάκελο με το όνομα *αρχεία* στο USB Memory Stick σας*.*
- β) Μετονομάστε το φάκελο *αρχεία* (του USB Memory Stick σας) σε *files*
- γ) Αντιγράψτε τo αρχείο shark.bmp από τον φάκελο *files* στο φάκελο *Διάφορα* του USB Memory Stick σας.
- δ) Αντιγράψτε τα αρχεία computer.jpg και work.txt από τον φάκελο *files* στο φάκελο *Διάφορα* του USB Memory Stick σας.
- ε) Μετακινήστε το work.txt από το φάκελο *Διάφορα* στο φάκελο με διαδρομή: F:\Πληροφορική Α\Εργασίες (Σημείωση: το F αντιστοιχεί στο USB Memory Stick σας)

# *Δραστηριότητα 4*

- α) Δημιουργείστε στο Desktop του υπολογιστή σας 4 φακέλους: Music, Photo, Video, old.
- β) Αντιγράψτε τον φάκελο old μέσα στο φάκελο Photo.
- γ) Αλλάξτε το όνομα του φακέλου Music σε MusicVideo
- δ) Μετακινήστε το φάκελο MusicVideo μέσα στο φάκελο Video.
- ε) Διαγράψτε το φάκελο old από το Desktop του υπολογιστή

Σχεδιάστε τη δομή που έχουν τώρα οι φάκελοι σας:

# *Δραστηριότητα 5*

Διαγράψτε τους φακέλους που είχατε δημιουργήσει στη δραστηριότητα 4. Ανοίξτε το Recycle Bin και επαναφέρετε το φάκελο Photo.

# **Μ Ε Ρ Ο Σ Γ'**

# *Δραστηριότητα 1*

Ένας χρήστης του υπολογιστή πιθανό να έχει περιορισμούς σε ποιους φακέλους μπορεί να δημιουργήσει αρχεία, και να κάνει αλλαγές γενικότερα. Διερευνήστε κατά πόσο εσείς έχετε τέτοιους περιορισμούς (δοκιμάστε στους φακέλους C:\Windows, C:\Users και C:\Program Files, καθώς και τους υποφακέλους τους). Σημειώστε τα ευρήματα σας.

Γιατί πιστεύετε ότι υπάρχουν αυτοί οι περιορισμοί;

# *Δραστηριότητα 2*

Ψάξτε στον υπολογιστή σας και βρείτε αρχεία με διαφορετικές επεκτάσεις από αυτά που έχουμε αναφέρει.